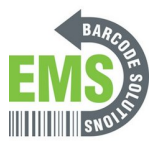

# **01 Getting Started**

The initial steps when receiving your GSS-Mobile-1Plus.

Written By: Eric Sutter

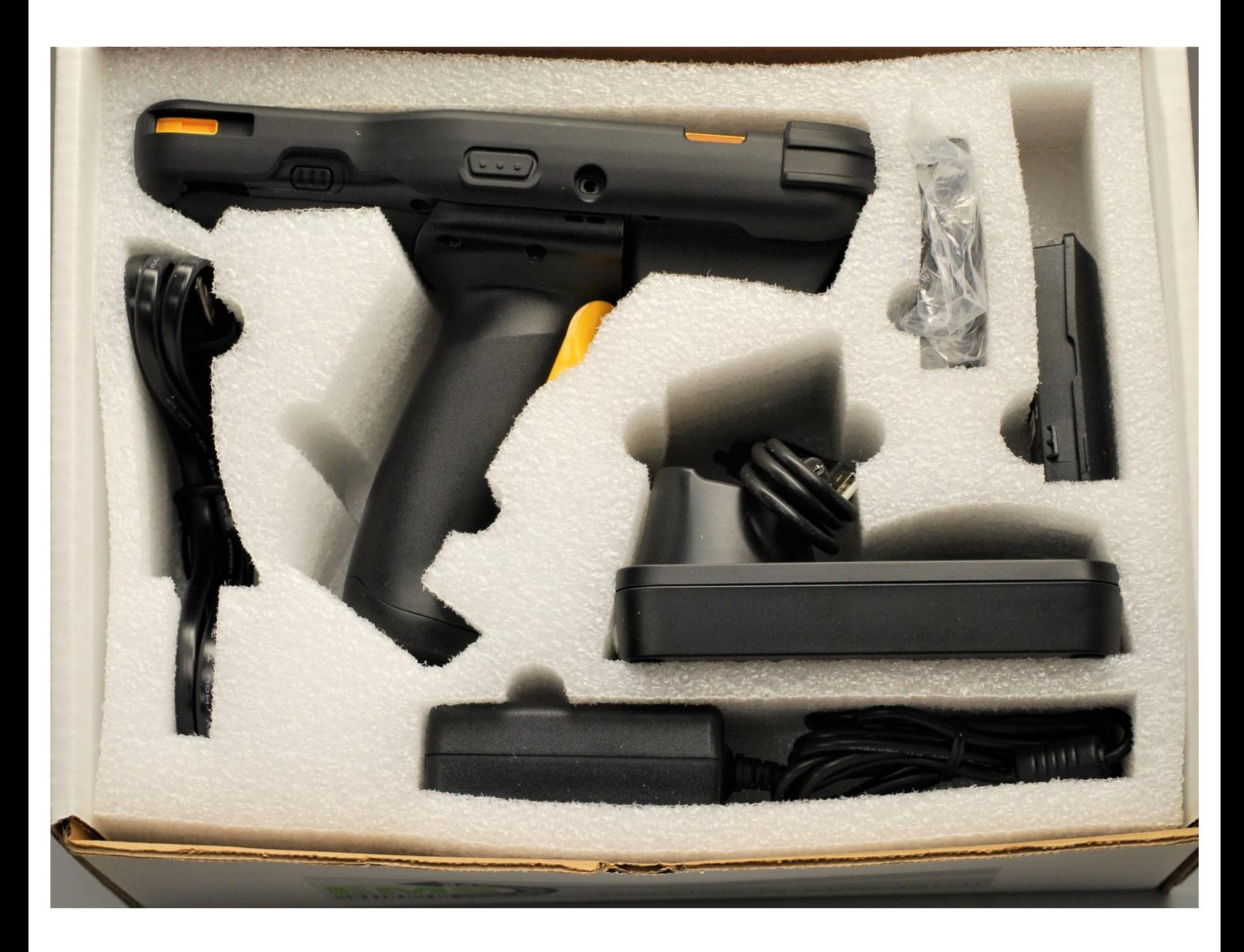

# **INTRODUCTION**

This guide is a compilation of guides: "01 Getting Started," "03 How to Charge the Mobile Computer," "04 Replacing the Battery," and "05 Connecting to Wi-Fi."

#### **Step 1 — Box Overview**

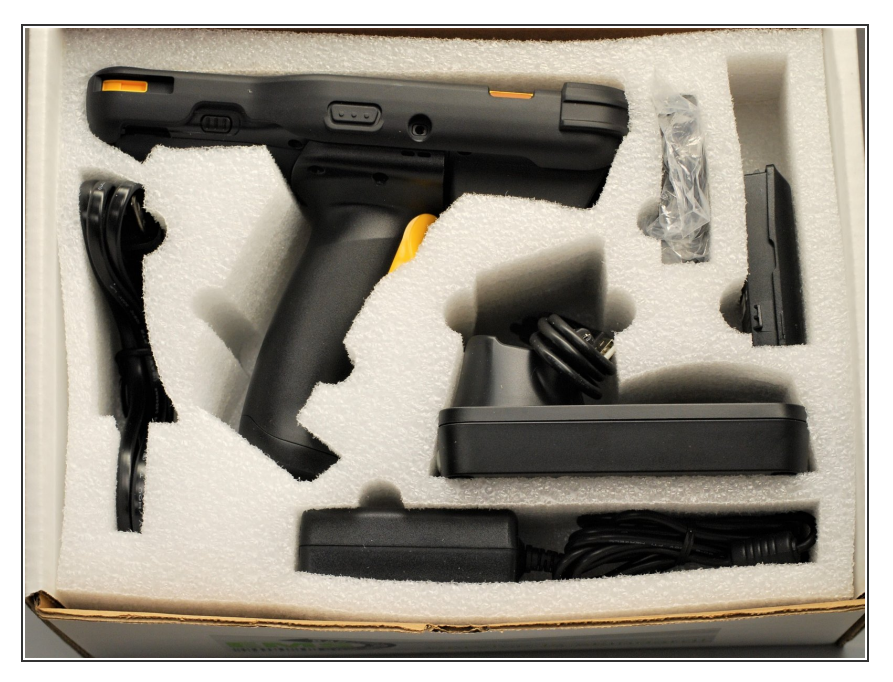

Firstly, make sure everything is in the box and carefully take it out.  $\bullet$ 

## **Step 2 — Making Sure Everything is There**

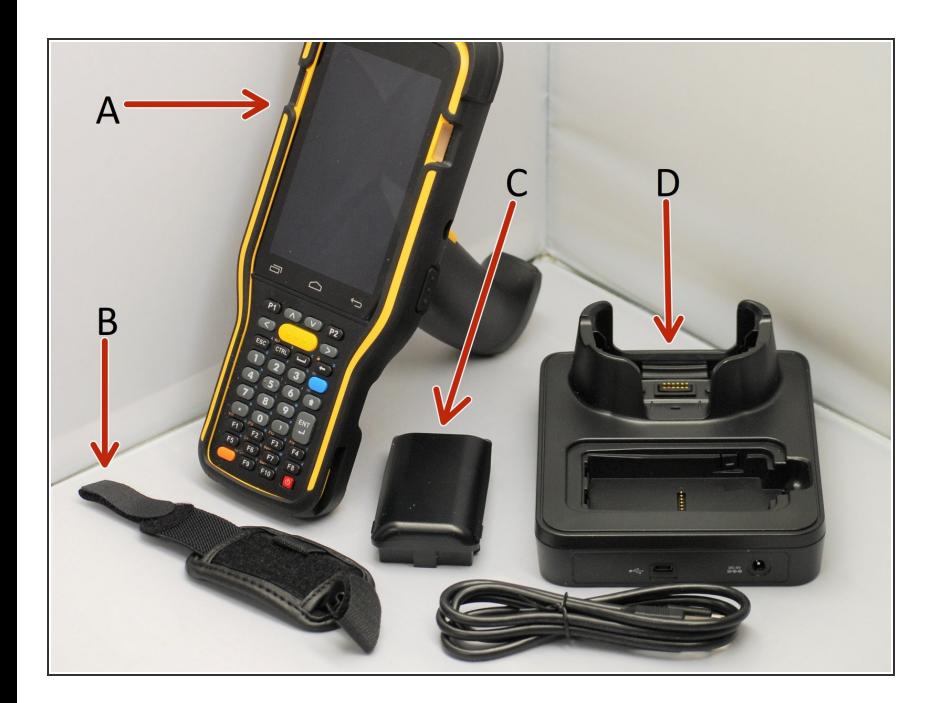

- A. GS-M1PLUS Mobile Computer
- B. Hand strap
- C. Rechargeable Li-ion Battery
- D. Charging Cradle
- E. AC Adapter and Cable
- G. 3 Year Warranty (not shown)

# **Step 3 — Plugging in the Cradle**

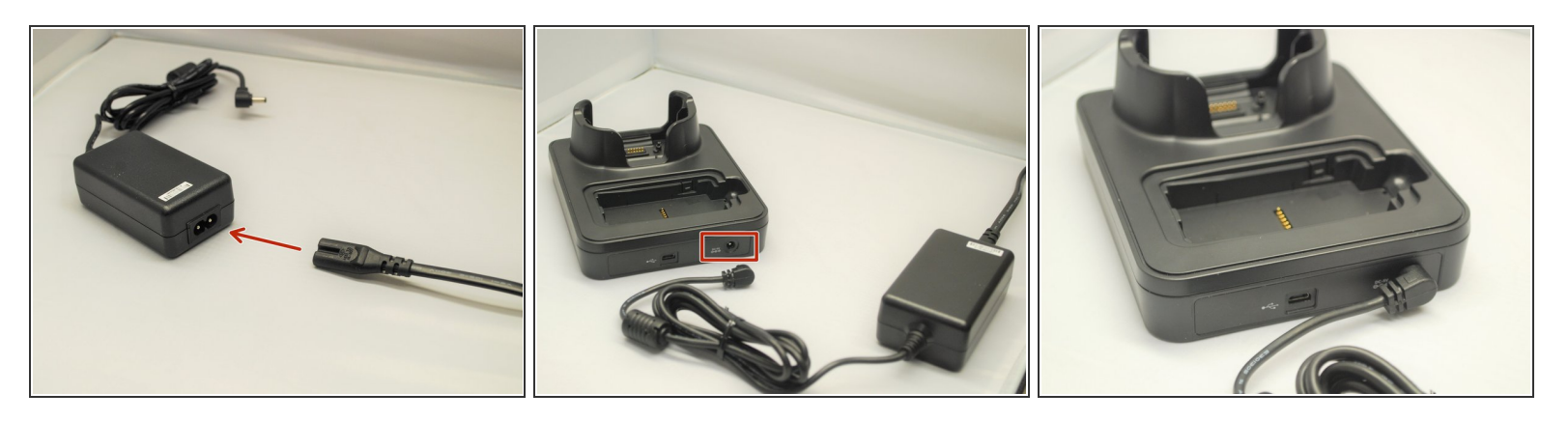

- Connect the AC Adapter to the power cable.
- Once connected, plug the end of the other end of the AC Adapter into the cradle as shown.
- Plug the cable into an appropriate outlet.

## **Step 4 — Charging the Mobile Computer and Battery**

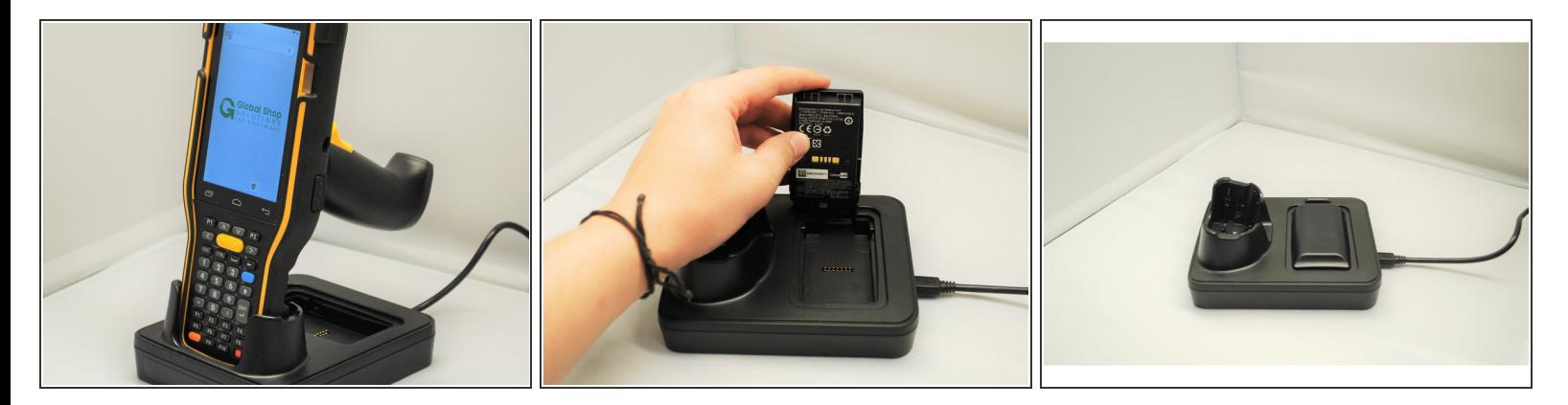

- **This is the beginning of Guide 03, "***How to Charge the Mobile Computer***"**
- To charge the mobile computer, simply insert the mobile computer into the main charging station and press down.  $\bullet$ 
	- The mobile computer should "*buzz*" or chime when you do this successfully.
- To charge just the battery:
	- Insert the battery from its top side into the spare battery compartment.
	- Press down the bottom side of the battery.
		- A "*click*" sound is made once the battery is in place.

#### **Step 5**

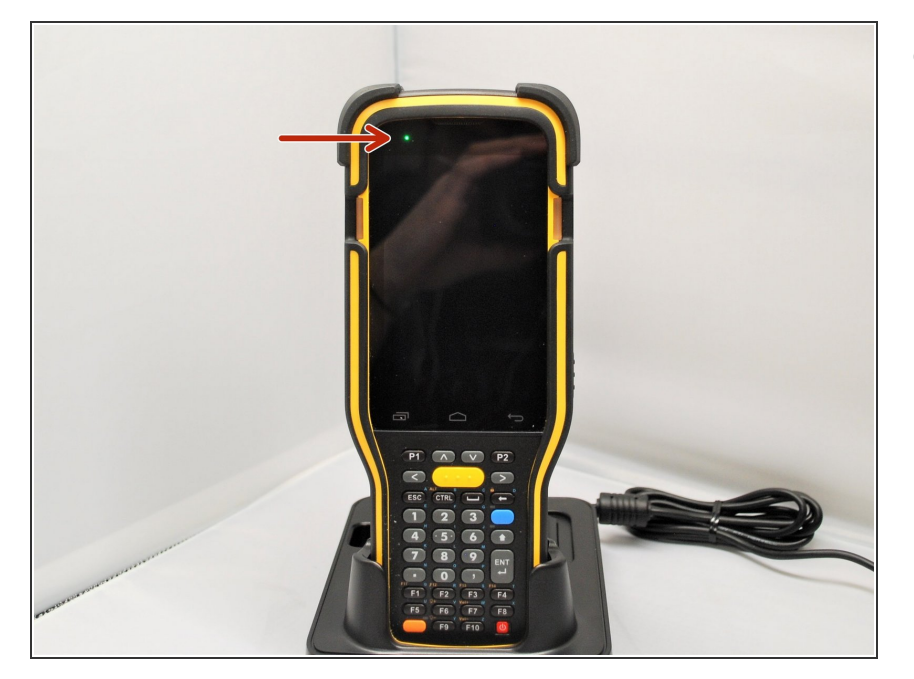

- The LED on the M1PLUS Mobile Computer while in the main charging station indicates the status of the Mobile Computer.  $\bullet$ 
	- Red, solid: Charging the main battery in the M1PLUS  $\bullet$
	- Red, blink: Charging Error
		- **A** Charging error could be due to high battery temperature.
	- Green, solid: Charging complete
	- No light: Not charging.
		- Not Charging could be the result of battery damage, failure to touch the connector, or AC plug coming off.

# **Step 6 — LED Indicator on Cradle**

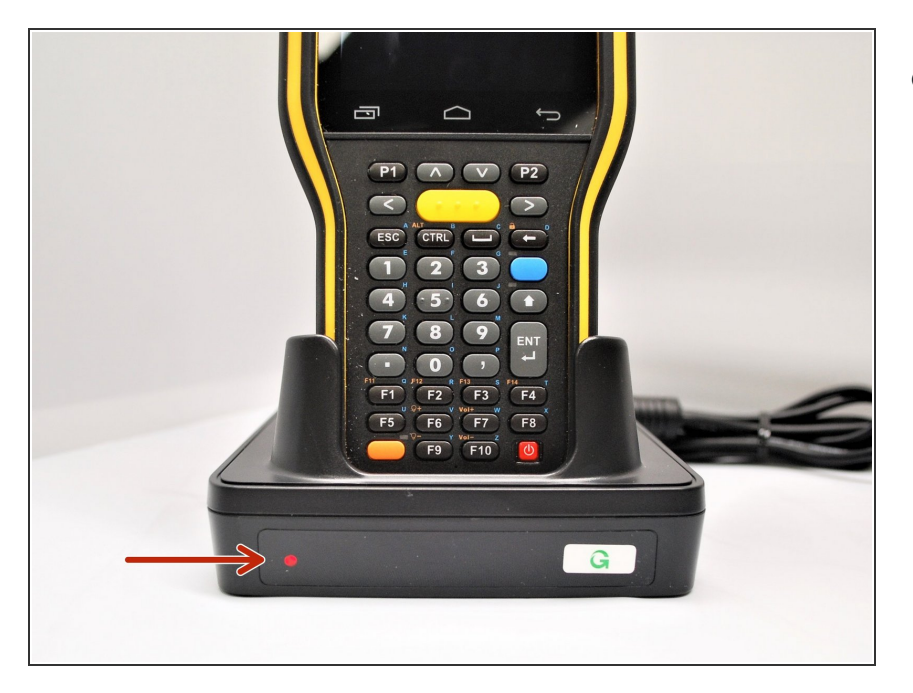

**This document was generated on 2024-05-18 12:28:11 PM (MST).**

- The LED on the Cradle indicates the status of the Spare Battery in the Spare Battery Compartment.  $\bullet$ 
	- Red, solid: Charging the spare battery  $\bullet$
	- Red, blink: Charging error
	- Red, flash once: No battery is connected to the spare battery compartment (when the adapter is plugged in)  $\bullet$
	- Green, solid: Charging complete

#### **Step 7 — Removing the Battery**

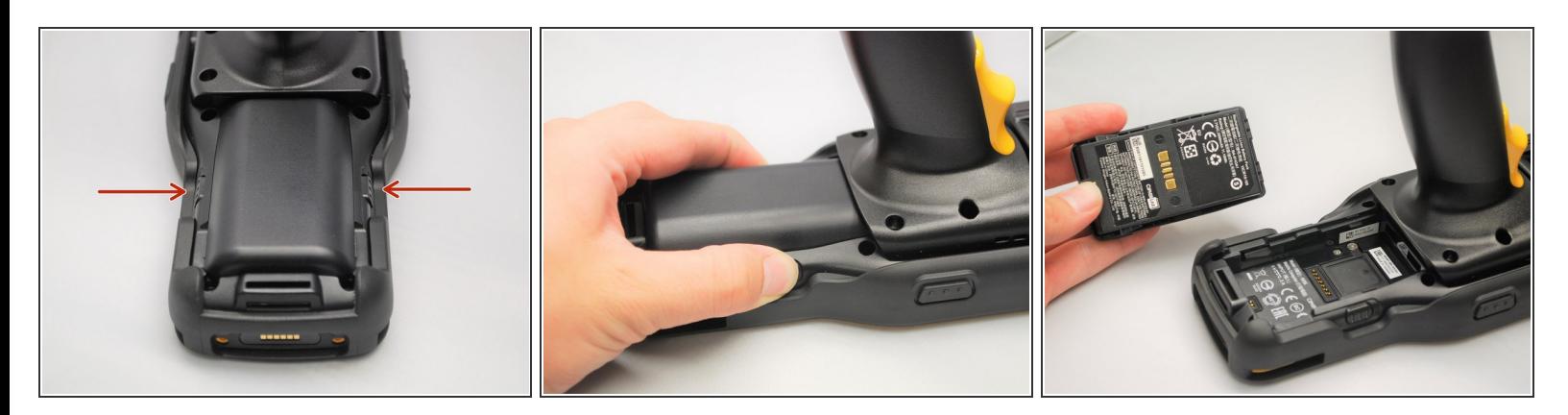

- **This is the beginning of Guide 04, "***Replacing the Battery***"**
- Find the Battery Release Buttons on the left and right of the Mobile Computer.
- Squeeze the Battery Release Buttons on the left and right of the Mobile Computer to release the battery.  $\bullet$
- The battery will pop out and can be removed.

#### **Step 8 — Inserting the Battery**

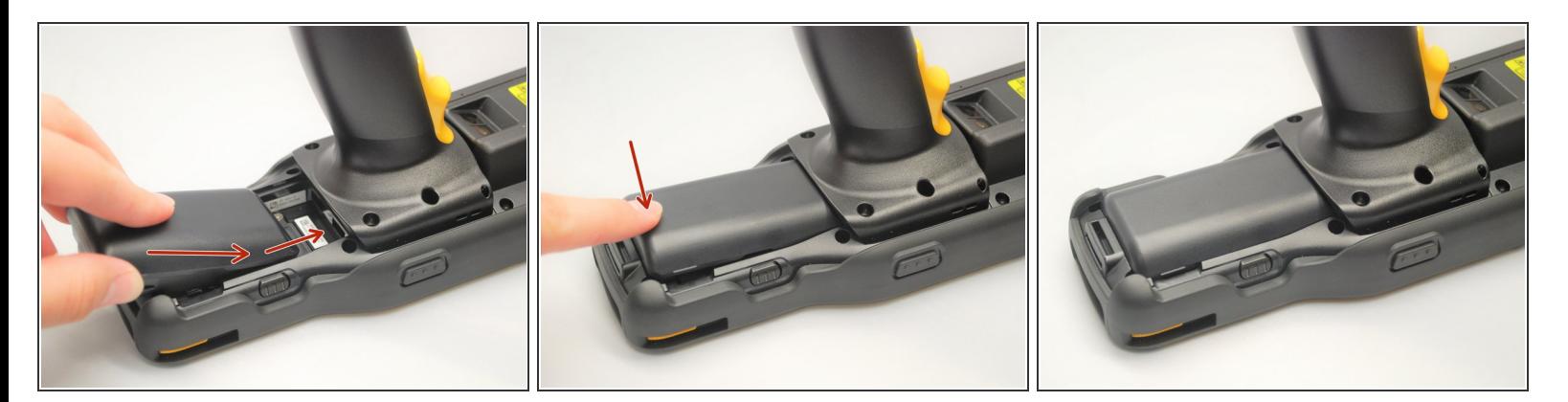

- Slide in the battery towards the front of the mobile computer.
- Once the battery pack has slid in all the way, press down on it to lock it in place.

# **Step 9 — Turning on the Device**

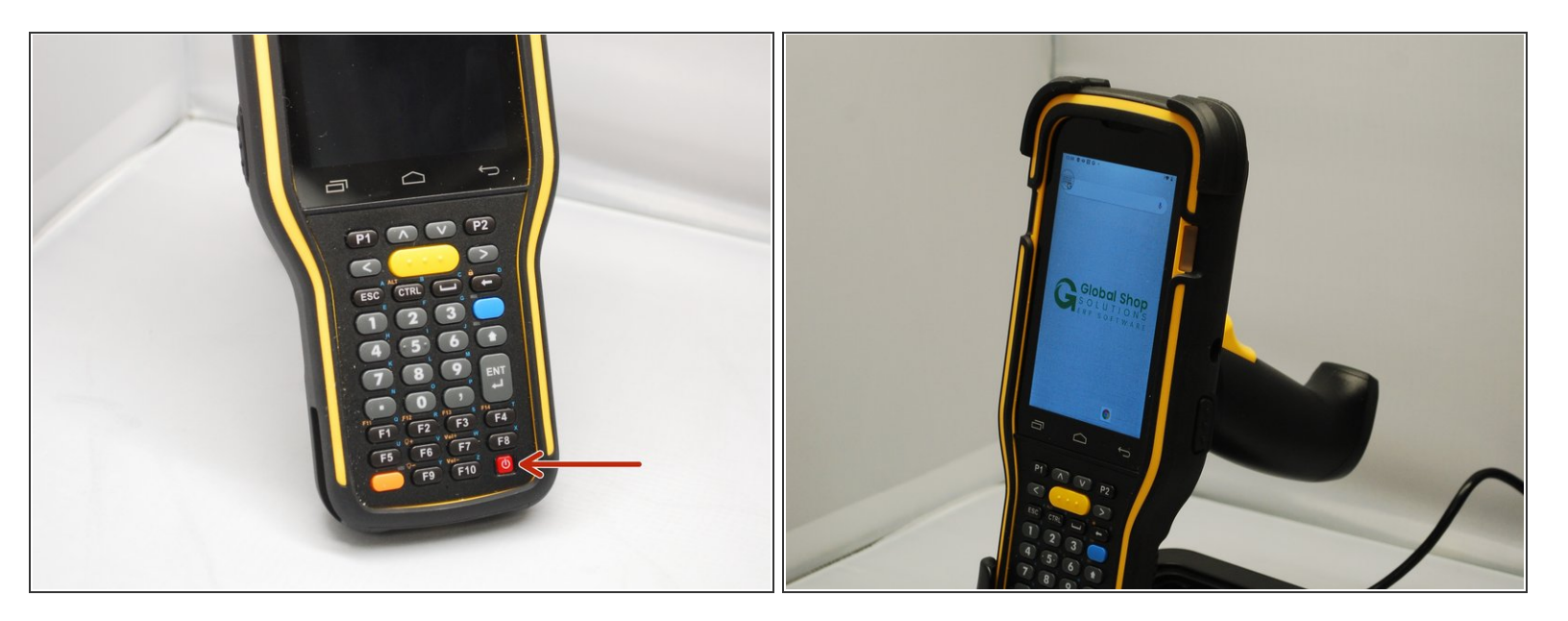

Press and hold the power button then wait until the LED screen displays the image shown in image 2.  $\bullet$ 

## **Step 10 — Going to Settings**

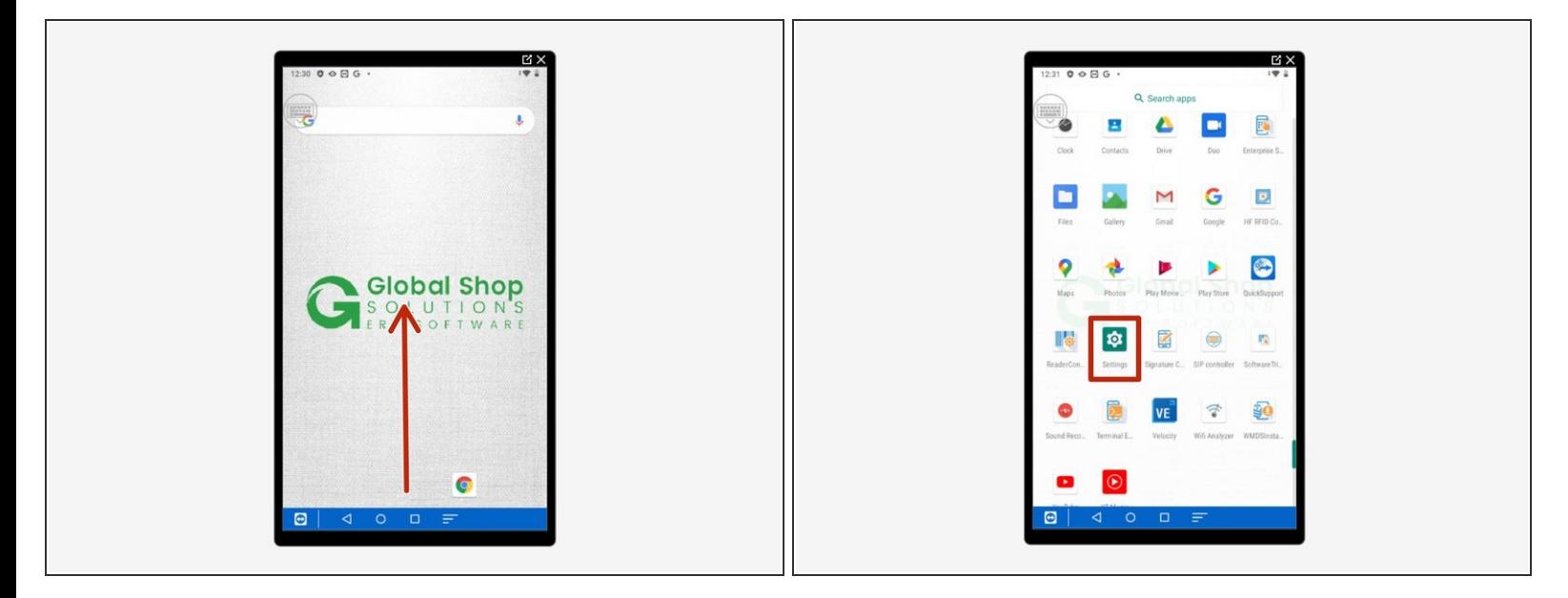

- **This is the beginning of Guide 05, "***Connecting to Wi-Fi***"**
- Swipe up to view all your apps.
- Scroll down to find Settings, the little gear.

#### **Step 11 — Connecting to your Wi-Fi Network**

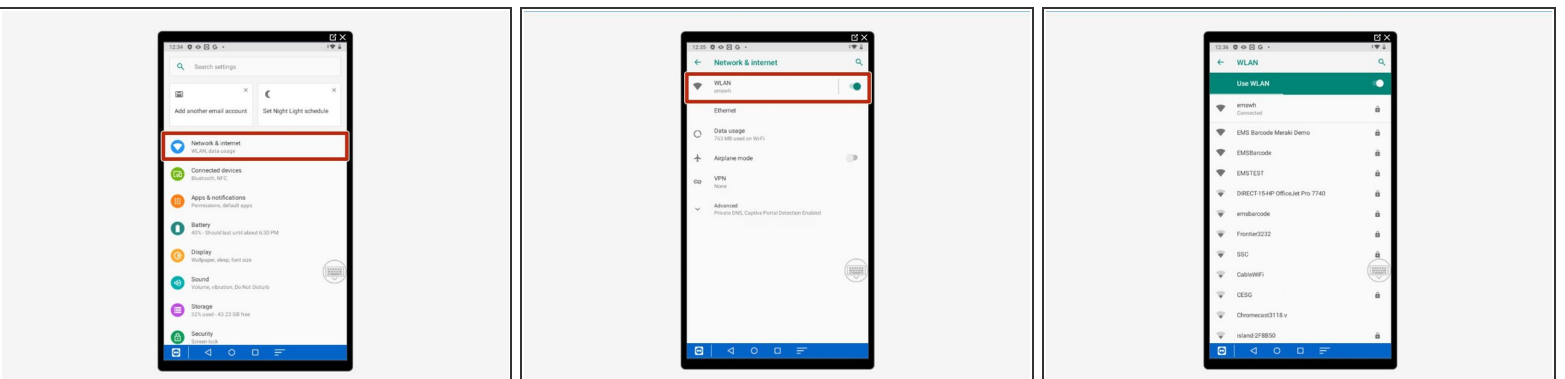

- Select Network & Internet.
- Select WLAN.
- Scroll down to find and select your network.